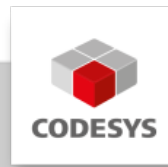

# **Datenblatt CODESYS Modbus Client (RTU/ASCII) SL**

Das Produkt CODESYS Modbus Client (RTU/ASCII) erweitert die Funktionalität von CODESYSkompatiblen Geräten. Auf Basis von seriellen Standard-Ports werden aus diesen Geräten Modbus-Clients realisiert. Auf diese Weise konfigurierte Geräte tauschen mit Modbus-RTU/ ASCII-Server Daten aus.

# **Produktbeschreibung**

Der im CODESYS Development System integrierte Konfigurator für CODESYS Modbus Client (RTU/ASCII) erwartet auf dem Gerät eine Lizenz, die entweder bereits durch den Gerätehersteller im Steuergerät hinterlegt ist[\*]\_ oder nachträglich durch den Endanwender hinzugebucht wird<sup>[\*\*</sup>]. Das Produkt ist auch für Modbus TCP verfügbar. Zur Ausführung ist ein Protokollstack bzw. ein CODESYS E/A-Treiber erforderlich, der die Modbus-Kommunikation auf dem konfigurierten COM-Port realisiert. Dieser E/A-Treiber wird zusammen mit der Lizenz in Form von CODESYS-Bibliotheken ausgeliefert. Ist eine Lizenz für den CODESYS Modbus Client (RTU/ASCII)-Konfigurator auf dem zu programmierenden Gerät vorhanden, so kann dieses mit angeschlossenen Adaptern kommunizieren und deren Eingänge lesen bzw. Ausgänge schreiben. Die Parameter für die Kommunikation werden dabei im Konfigurator vorgegeben, z. B. die Einstellungen des seriellen Ports wie Baudrate oder Port-Nummer. Modbus-Kommandos werden im Konfigurator definiert und sind an einen spezifischen Modbus-Server gerichtet. Die Kommandos werden durch das Gerät in bestimmten Intervallen, oder alternativ programmatisch ausgelöst, abgearbeitet. Für vordefinierte Kommandos werden automatisch E/A-Kanäle erzeugt, denen Variablen zugewiesen werden können (E/A-Mapping).

\* Speichern der Lizenz auf dem CODESYS-kompatiblen Gerät – im CODESYS Key (Hardware-Geräte-Dongle) oder im Soft Key (Software-Lizenzcontainer).

Die gesamte Konfiguration des CODESYS Modbus Clients(RTU/ASCII) erfolgt direkt im CODESYS Development System.

# **Modbus-Konfigurator**

Der CODESYS Modbus Client (RTU/ASCII)-Konfigurator besteht aus Editoren für folgende COM-Port-Geräte-Kategorien, die im Gerätebaum hierarchisch eingehängt werden: \* Modbus: Hier werden die Einstellungen des COM-Ports wie Baudrate, Parität etc. konfiguriert. \* Modbus-Client: Unter dem COM-Port kann ein Modus-Client eingefügt werden. Hier können Modbus-RTU/ASCII spezifische Kommunikationseinstellungen definiert werden, z. B. das "Response Timeout" zur Festlegung, wie lange auf die Antwort eines Modbus-Server gewartet wird. \* Modbus-Server: Unter dem Modbus-Client können mehrere Modbus-Server-Geräte eingefügt werden. Hier wird die Server-Adresse sowie eine Reihe von Modbus-Kommandos (inkl. zugehörigem E/A-Mapping) definiert, die dann vom Treiber abgearbeitet und mit diesem Modbus-Server ausgetauscht werden.

# **Gerätebeschreibungs-Dateien**

Modbus-Server werden im CODESYS-devdesc.xml-Format beschrieben, da es generell für Modbus-Geräte kein natives Beschreibungsformat wie GSD oder GSDML gibt. Zum Beispiel können damit Beschreibungstexte für Modbus-Register vordefinieren werden, die dann vom Konfigurator ausgewertet werden. Zudem können Modbus-Kommandos definiert werden, die automatisch angelegt werden, sobald Geräte in das Projekt eingefügt werden.

# **Modbus-Treiberbibliothek**

Der Modbus-Treiber unterstützt alle Modbus-Function-Codes für den Austausch von E/A-Daten: \* FC 01 – Read Coils \* FC 02 – Read Discrete Inputs \* FC 03 – Read Holding Registers \* FC 04 – Read Input Registers \* FC 05 – Write Single Coil \* FC 06 – Write Single Register \* FC 15 – Write Multiple Coils \* FC 16 – Write Multiple Registers \* FC 23 – Read/ Write Multiple Registers

Ein Scheduling-Mechanismus prüft der Reihe nach, welche der vordefinierten Kommandos in jedem Buszyklus zur Abarbeitung anstehen und führt das erste anstehende aus (z. B. Triggervariable oder Zeitdifferenz seit der letzten Ausführung).

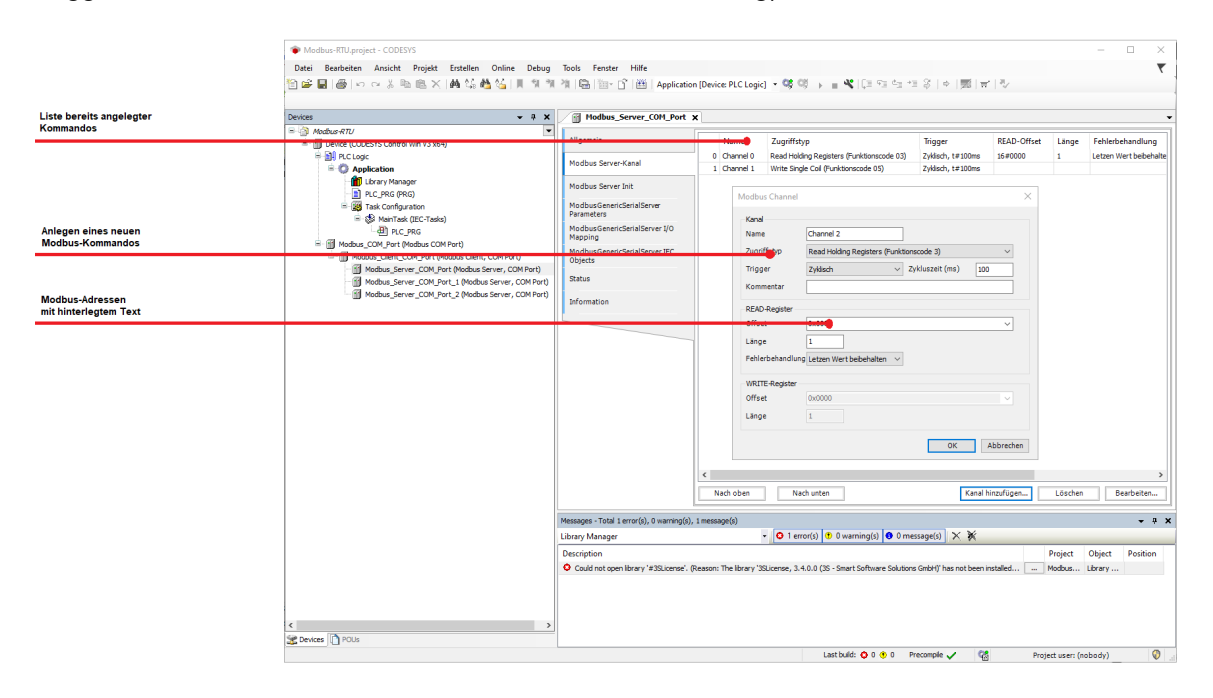

*Bild 1: Anlegen von Modbus-Kommandos*

# **Allgemeine Informationen**

#### **Lieferant:**

CODESYS GmbH Memminger Straße 151 87439 Kempten Deutschland

#### **Support:**

Technischer Support ist bei diesem Produkt nicht enthalten. Um technischen Support zu erhalten, erwerben Sie bitte ein CODESYS Support Ticket.

#### <https://support.codesys.com>

**Artikelname:**

CODESYS Modbus Client (RTU/ASCII) SL

**Artikelnummer:**

2303000014

**Vertrieb/Bezugsquelle:**

CODESYS Store <https://store.codesys.com>

#### **Lieferumfang:**

Lizenzschlüssel •

# **Systemvoraussetzungen und Einschränkungen**

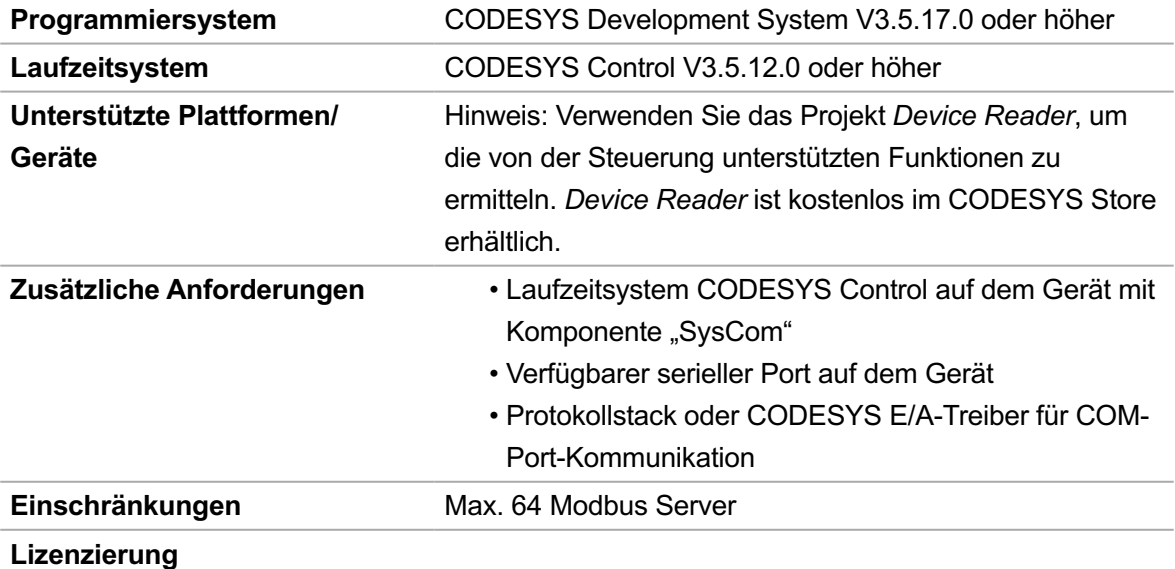

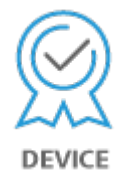

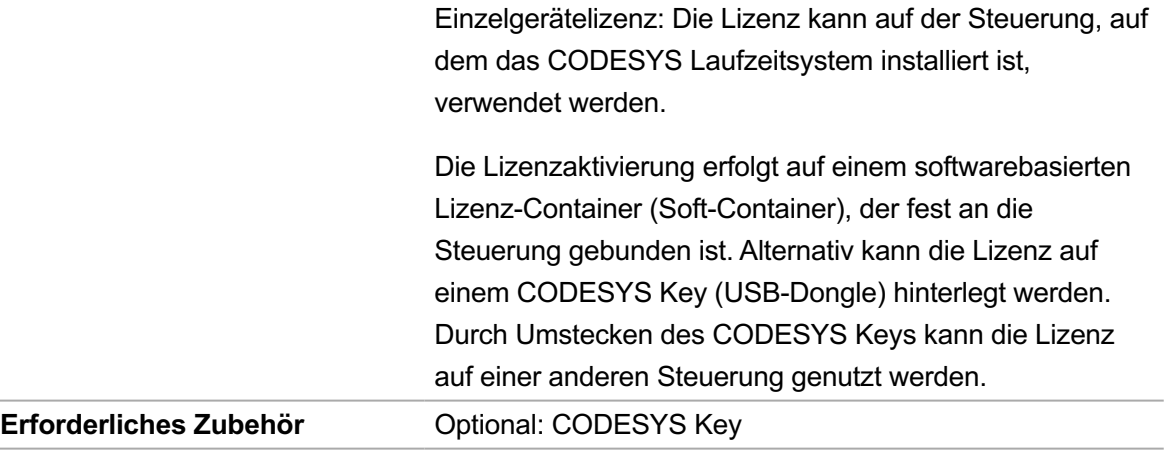

*Bitte beachten Sie: Technische Änderungen, Druckfehler und Irrtümer vorbehalten. Es gilt der Inhalt der aktuellen Online-Version dieses Dokuments.*

Erstellungsdatum: 13.05.2024